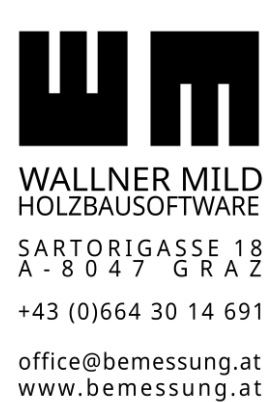

A T U 4 0 9 2 3 4 0 8

# Wallner-Mild Online Seminare 2023

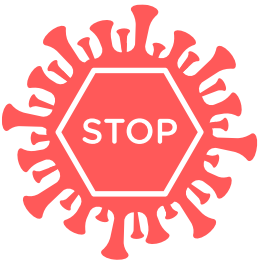

## **Wallner-Mild Online-Seminare 2023**

Wir halten einen Teil unserer Anwender-Seminare 2023 online ab. Dazu verwenden wir das Programm Microsoft Teams zur Direktübertragung von Vorträgen, Programmvorführungen und Diskussionen.

Wir freuen uns über Ihre Teilnahme!

## **Termine**

Siehe <https://www.bemessung.at/index.php/schulungen/seminartermine>

## **Ablauf**

Wir haben unsere Online-Seminare in jeweils drei Blöcke gegliedert.

Dies erleichtert die Konzentration im Online-Modus und ermöglicht Ihnen nach Ihrem Bedarf zielgerichtet einzelne Themen zu verfolgen.

Die Inhalte der einzelnen Blöcke entnehmen Sie bitte dem jeweiligen Programm zum Online-Termin.

Die Bläcke sind folgendermaßen gestaltet:

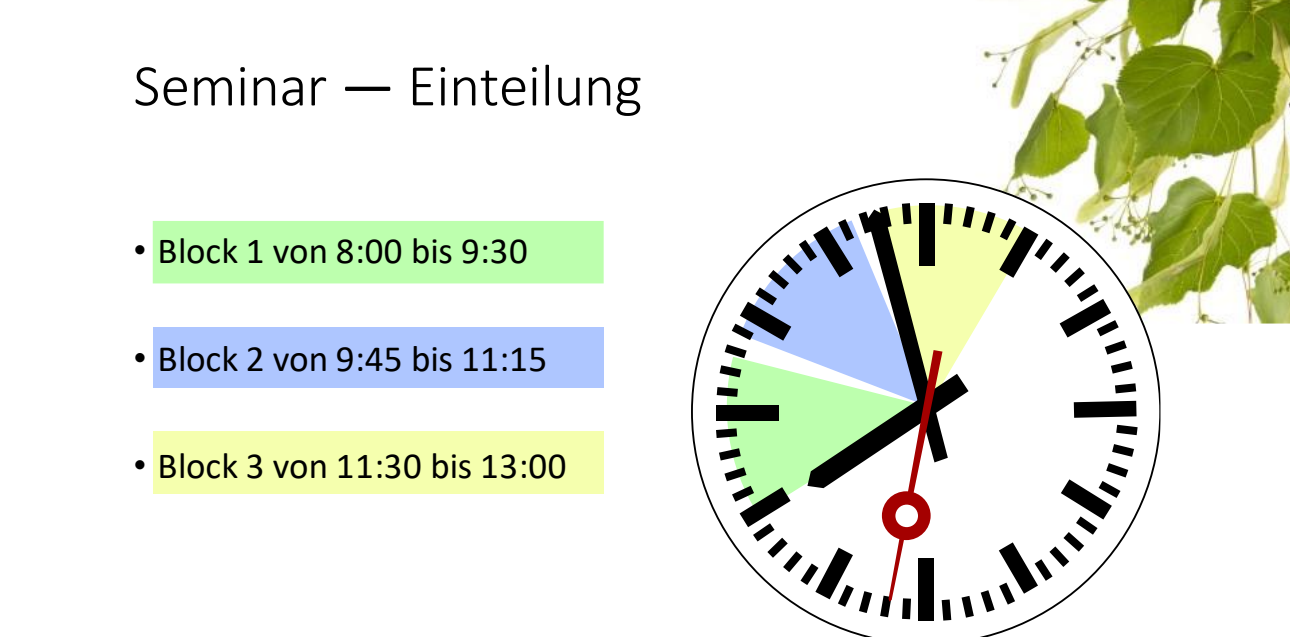

## **Teilnahme**

Zur Teilnahme am Seminar benötigen Sie eine Internet-Verbindung und Lautsprecher. Für aktive Teilnahme auch ein Mikrofon für Ton und eine Webcam für die Bildübertragung.

An der Online-Schulung können Sie über einen Microsoft-Browser: Internet Explorer oder Edge teilnehmen und über ein Microsoft Konto verfügen. **Besser, Sie installieren Microsoft Teams auf Ihrem Computer, Tablet oder Smart-Phone**.

Über folgenden Link können Sie zur angegebenen Zeit an einem der oben angegebenen Schulungen Teilnehmen:

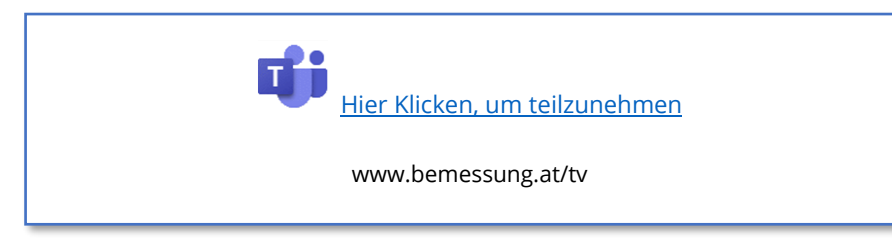

Melden Sie sich während der Schulungen gerne zu Wort! Bitte dafür Ihr Mikrofon und eventuell die Kamera einschalten, eine Textnachricht senden oder das Handheben-Symbol drücken. Wir gehen gerne auf Ihre Fragen ein!

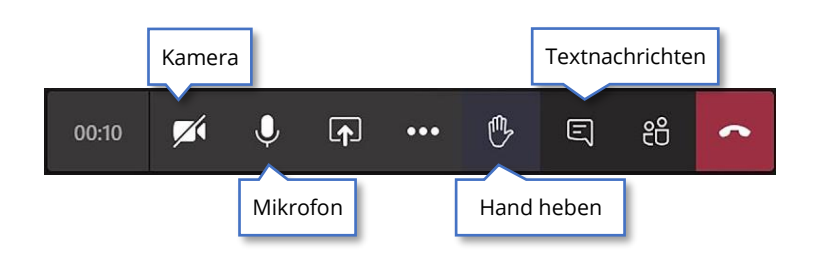

#### **Vorbereitungen**

#### **Allfällige Projektanfragen**

Projektfragen senden Sie bitte mindestens zwei Tage vor dem Seminartermin per E-Mail an uns[: support@bemessung.at](mailto:support@bemessung.at)

#### **Systemvoraussetzungen**

Für unser Programmpaket Bemessung Holzbau ist eine aktuelle Installation von Microsoft Office (Excel mit VBA) erforderlich.

Um das Seminar verfolgen zu können, werden eine entsprechende Internetverbindung und ein Lautsprecher zur Übertragung der Seminarinhalte benötigt. Für die aktive Teilnahme am Seminar ist ein Mikrofon und für die Bildübertragung eine Webcam erforderlich, wie sie auf jedem Laptop oder Tablet vorhanden sind. Für PCs können externe [USB-Webcams](https://www.amazon.de/s?k=webcam) nachgerüstet werden.

#### **Installationen**

#### **Bemessung Holzbau**

Bitte prüfen Sie, ob Sie über unsere aktuelle Programmversion verfügen. Laden Sie die neue Version von unserem Kundenbereich und installieren Sie diese bitte.

#### **Teamviewer**

Sollten Sie bei der Installation und Programmeinrichtung unsere Hilfe in Anspruch nehmen wollen, installieren Sie bitte Teamviewer für Wallner-Mild Fernwartung über folgenden Link:

#### <https://get.teamviewer.com/wallnermild>

Falls Sie bereits Teamviewer-Installation auf Ihrem System läuft, beenden Sie diese über die Windows-Symbolleiste rechts mit dem Befehl TeamViewer beenden, bevor Sie die Wallner-Mild-Instanz einmalig ausführen oder dauerhaft installieren.

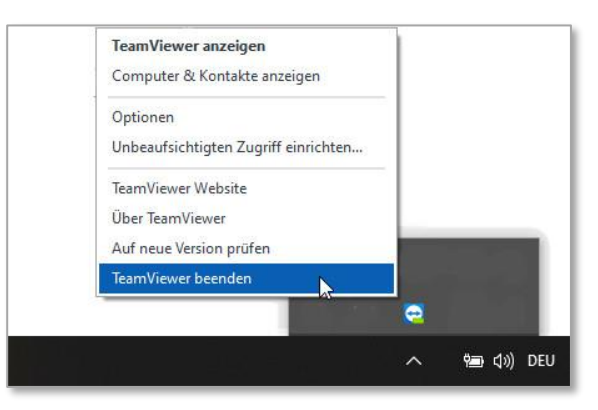

#### **MS Teams**

Installation von MS Teams auf dem PC, Laptop oder Tablet bzw. Smartphone über folgenden Link. Im Zuge der Installation werden die Daten Ihres Microsoft-Kontos abgefragt.

[https://www.microsoft.com/de-at/microsoft-365/microsoft-teams/download](https://www.microsoft.com/de-at/microsoft-365/microsoft-teams/download-app)[app](https://www.microsoft.com/de-at/microsoft-365/microsoft-teams/download-app)